# **techsoup** GLOBAL NETWORK

This tech recipe was made possible by a generous grant from the Truist Foundation.

# Tech Recipe: How to Use Microsoft 365 to Schedule Food Pickup Appointments

Has your food security organization considered giving your clients the option to schedule their food pickup? Have you been looking for the right tool to help make scheduling food pickups with online appointments?

There are a range of **appointment scheduling apps** that can help your **clients schedule their food pickup appointments online**. The ability to pre-schedule food pickup appointments can save your clients time waiting in long queues at your food bank or food pantry. And pre-scheduled appointments can also help you to better predict how busy your food pantry or food bank will be at different times of the day. Plus you can cut down on admin work as you'll no longer need to manually schedule appointments.

**Microsoft Bookings is a customizable Microsoft 365 app** that makes it easy to schedule and manage digital bookings. This nifty tool lets you send your clients a link to your bookings calendar where they can book a pickup time that works best for them.

TABLE OF CONTENTS

- Who This Guide is For
- Objectives
- Step-by-Step Guide 🧩

Get Started

Create a new user in Microsoft 365

- Assign a license to the new user
- Create a pickup calendar using the Microsoft 365 Bookings app
- Create a new pickup for your Bookings calendar
- Send an invitation for scheduling a pickup
- Additional Resources
  - Training + Services **\***
  - Content + Community (

## Who This Guide Is For 📑

This guide is aimed at anyone wanting to learn how to use Microsoft 365's Booking app to create a digital calendar that allows food security organization clients to schedule a food pickup appointment.

- It's perfect for anyone who's new to Microsoft 365. Even if you have intermediate or advanced knowledge of this tool, you'll hopefully learn some useful tips and tricks.
- Are you new to Microsoft 365 and the Bookings app? This guide will show you all the steps to take to create a new user, assign a license to a new user, create a pickup calendar using the Microsoft Bookings app, and send an invitation for scheduling a pickup.
- Are you experienced at manually creating food pickup appointments for your food security organization? This guide can help show you how to easily transition to using a digital bookings calendar and appointment setting tools.

While Microsoft 365 has a wide range of applications, our focus here is on using it with the Bookings app so that clients can schedule food pickup appointments.

# Objectives 🎯

In this tech recipe, we'll show you how to create a pickup calendar using Microsoft 365's powerful calendar scheduling tool: the Bookings app.

We'll also show you how to get started by creating a new user in Microsoft 365, and how to assign a license to a new user. And we'll guide you on how to create a pickup calendar using the Microsoft Bookings app, and how to send the invitation to your clients so they can use the online booking calendar.

**Need Microsoft 365?** Licenses are available to TechSoup members. Visit <u>the program page</u> <u>on TechSoup</u> today to get started.

# Step-by-Step Guide 🧩

### Get started

To use Microsoft 365, you'll need to have created a qualified account at the <u>Microsoft</u> <u>Nonprofit portal</u>.

You'll also need to ensure that you're properly licensed to use the Microsoft 365 Bookings app (which requires you to have a Microsoft 365 Business Basic license or higher).

To get started using the <u>Microsoft 365 Bookings app</u>, sign in to the <u>Microsoft 365 admin</u> <u>portal</u> using your global admin account credentials. You'll then need to create a new user and assign a license to the new user in the Microsoft 365 admin portal before you start using the Bookings app.

#### Create a new user in Microsoft 365

To create a new Microsoft 365 user, open the Microsoft 365 admin portal and click on Users on the left side menu.

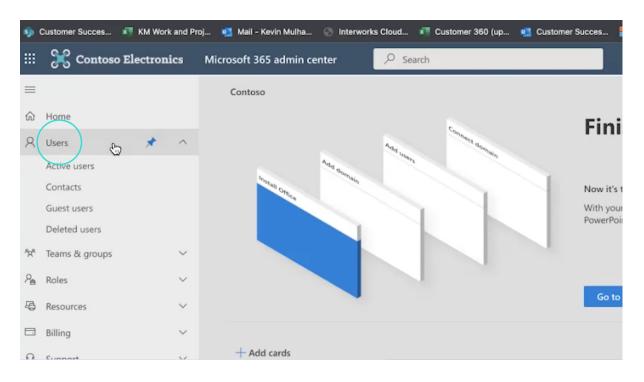

#### Click on Active users from the dropdown menu that appears.

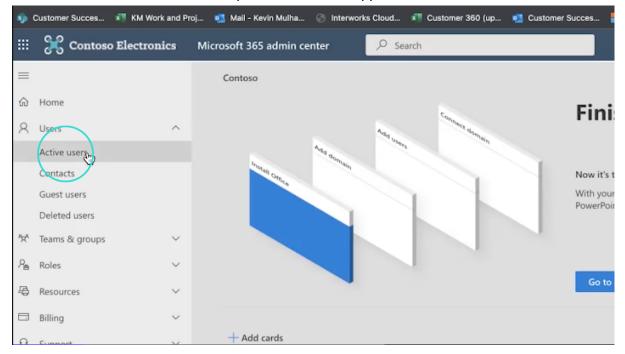

Click Add a user.

| <b>S</b> p. (               | Customer Succes 🗾 KM Work and Pr | oj 🔨 Mail - Kevin Mulha 💮 Interv | vorks Cloud 🛛 🕅 Customer 360 (up 🧧 Customer Succes        |
|-----------------------------|----------------------------------|----------------------------------|-----------------------------------------------------------|
|                             | 🔀 Contoso Electronics            | Microsoft 365 admin center       | ✓ Search                                                  |
| =                           |                                  | Home > Active users              |                                                           |
| ŵ                           | Home                             | Active users                     |                                                           |
| 8                           | Users ^                          | Add a user (Shift+A+U)           |                                                           |
| 1                           | Active users                     |                                  |                                                           |
|                             | Contacts                         | 🖇 Add atger 📃 User tem           | plates 🔏 Add multiple users 👌 Multi-factor authentication |
|                             | Guest users                      |                                  |                                                           |
|                             | Deleted users                    | Display name ↑                   | Username                                                  |
| <sup>a</sup> x <sup>a</sup> | Teams & groups V                 | Adele Vance                      | AdeleV@M365x942167.OnMicrosoft.co                         |
| 2                           | Roles 🗸                          | Alex Wilber                      | AlexW@M365x942167.OnMicrosoft.con                         |
| <b>4</b>                    | Resources 🗸                      | Allan Deyoung                    | AllanD@M365x942167.OnMicrosoft.cor                        |
|                             | Billing ~                        | Automate Bot                     | AutomateB@M365x942167.OnMicrosof                          |
| 0                           | Support V                        |                                  |                                                           |

#### A Set up the basics popup screen will appear where you can add user information.

|                                 |               | t.com/Adminportal/Home#                                                                                                    |                            | 🎨 🖈 🔳 🇔 Incognito 🗄                                                                    |
|---------------------------------|---------------|----------------------------------------------------------------------------------------------------|----------------------------|----------------------------------------------------------------------------------------|
| Succes XII                      | KM Work and P | roj 🥶 Mail - Kevin Mulha                                                                                                    | 🛞 Interworks Cloud 📲 Custo | omer 360 (up 🧧 Customer Succes 🚦 Partner Center 🛛 KM Work and Proj » 🗎 Other Bookmarks |
| III 💥 Contoso Ele               | ectronics     | Microsoft 365 admin c                                                                                                    | enter $ ho$ Search         | ⊑                                                                                      |
|                                 |               | Home > Activ                                                                                                    | Add a user                 |                                                                                        |
| යි Home                         |               | Active u                                                                                                    |                            | Set up the basics                                                                      |
| A Users                         | ^             |                                                                                                    | Basics                     | Set up the basics                                                                      |
| Active users                    |               | & Add a user                                                                                                    | Product licenses           | To get started, fill out some basic information about who you're adding as a user.     |
| Contacts                        |               | Aug a user                                                                                                    |                            |                                                                                        |
| Guest users                     |               | Display                                                                                                    | Optional settings          | •                                                                                      |
| Deleted users                   |               | Display                                                                                                    |                            | First name Last name                                                                   |
| <sup>ନ</sup> ନ୍ନ Teams & groups | ~             | Adele                                                                                                    | O Finish                   |                                                                                        |
| ₽ <sub>B</sub> Roles            | ~             | 🗌 Alex V                                                                                                    |                            | Display name *                                                                         |
| Resources                       | ~             | 🗆 Allan I                                                                                                    |                            |                                                                                        |
| Billing                         | ~             | Autor                                                                                                    |                            | Username * Domains                                                                     |
| Q Support                       | $\sim$        | Bianca                                                                                                    |                            | @ M365x942167.onmicrosoft.com <                                                        |
| Settings                        | $\sim$        | Bookir                                                                                                    |                            | Automatically create a password                                                        |
| Setup                           |               |                                                                                                    |                            | Require this user to change their password when they first sign in                     |
| ✓ Reports                       | ~             | 🗆 Brian .                                                                                                    |                            |                                                                                        |
|                                 |               | Broker                                                                                                    |                            | Send password in email upon completion                                                 |
| 💝 Health                        | ~             | Camer                                                                                                    |                            | Email the new password to the following recipients *                                   |
| Admin centers                   |               | Camer                                                                                                    |                            | admin@M365x942167.onmicrosoft.com                                                      |
| Aunah centers                   |               | Christi                                                                                                    |                            |                                                                                        |
| Cocurity                        |               | and the second second se |                            |                                                                                        |

Click in the boxes provided and start typing to add your user's **First name**, **Last name**, **Username** and **Domain**. The **Display name** will auto populate.

Your custom domain for your 365 account should display by default in the **Domains** box. If it doesn't, you should be able to access it from the **Domain** dropdown menu.

*Tip:* If your food bank operates in multiple cities, consider creating a naming convention when adding new users and setting up an account for each particular food bank location. For

example, if you have a food bank in Jenks, Oklahoma, you could create that food bank as a user.

**Tip:** You can change the password settings at the bottom of the form, depending on your preferences. This includes **Automatically create a password, Require this user to change their password when they first sign in**, and **Send password in email upon completion**.

Here's an example of what your completed set up the basics form may look like.

|                             | Last name                                                                                                    |
|-----------------------------|----------------------------------------------------------------------------------------------------|
| Jenks                       | Foodbank                                                                                                    |
| Display name *              |                                                                                                    |
| Jenks Foodbank              |                                                                                                    |
| Username *                  | Domains                                                                                                    |
| jenksfoodbank               | @ M365x942167.onmicrosoft.com ∨                                                                                                    |
| Send password in email upon | eir password when they first sign in<br>completion                                                                                                    |
| admin@M365x942167.onmic     | :rosoft.com                                                                                                    |
|                             | Display name *<br>Jenks Foodbank<br>Username *<br>jenksfoodbank<br>Automatically create a passwo<br>Require this user to change th<br>Send password in email upon<br>Email the new password to th |

To email a copy of the new user password, enter the email address of the person you want to send it to at the bottom of the form below Email the new password to the following recipients \*.

|        | First name                                                                                                    | Last name                                                                 |
|--------|----------------------------------------------------------------------------------------------------|---------------------------------------------------------------------------|
| Finish | Jenks                                                                                                    | Foodbank                                                                  |
|        | Display name *                                                                                                    |                                                                           |
|        | Jenks Foodbank                                                                                                    |                                                                           |
|        | Username *                                                                                                    | Domains                                                                   |
|        | jenksfoodbank                                                                                                    | @ M365x942167.onmicrosoft.com                                             |
|        | <ul> <li>Automatically create a password</li> <li>Require this user to change their</li> <li>Send password in email upon co</li> <li>Email the new password to the f</li> <li>admin@M365x942167.onmicro</li> </ul> | r password when they first sign in<br>ompletion<br>following recipients * |

#### Then click Next.

| Jenks<br>Display name *<br>Jenks Foodbank<br>Username * | Domains                                                                                                    |
|---------------------------------------------------------|----------------------------------------------------------------------------------------------------|
| Jenks Foodbank                                          | Domains                                                                                                    |
|                                                         | Domains                                                                                                    |
| Username *                                              | Domains                                                                                                    |
|                                                         |                                                                                                    |
| jenksfoodbank                                           | @ M365x942167.onmicrosoft.com                                                                                      |
| Send password in email up                               | e their password when they first sign in<br>pon completion<br>کی<br>o the following recipients *                   |
|                                                         | <ul> <li>Require this user to chang</li> <li>Send password in email u</li> <li>Email the new password t</li> </ul> |

### Assign a license to a new user

Once you've created a new user, you'll be directed automatically to a page where you can assign a license to a new user.

| 1            | Select location *                                                                                                    |
|--------------|----------------------------------------------------------------------------------------------------|
| <br>O Finish | United States $\checkmark$                                                                                                    |
|              | Licenses (0)*                                                                                                    |
|              | Assign user a product license                                                                                                    |
|              | Enterprise Mobility + Security E5<br>2 of 20 licenses available                                                                            |
|              | Microsoft 365 E5 Compliance<br>3 of 20 licenses available                                                                                  |
|              | Microsoft Power Automate Free<br>9999 of 10000 licenses available                                                                          |
|              | Office 365 E3<br>1 of 2 licenses available                                                                                                 |
|              | Office 365 E5<br>You have no more licenses for this trial subscription. You need to buy a<br>subscription before you can assign a license. |
|              | Back Next Car                                                                                                    |

**To assign a license**, start by selecting your location. Click on the dropdown menu below **Select location**, and select the country where you're located e.g. United States.

| O Finish | Select location * United States                                                                                                    |
|----------|----------------------------------------------------------------------------------------------------|
|          | Licenses (0)*                                                                                                    |
|          | Assign user a product license                                                                                                    |
|          | Enterprise Mobility + Security E5<br>2 of 20 licenses available                                                                            |
|          | Microsoft 365 E5 Compliance<br>3 of 20 licenses available                                                                                  |
|          | Microsoft Power Automate Free<br>9999 of 10000 licenses available                                                                          |
|          | Office 365 E3<br>1 of 2 licenses available                                                                                                 |
|          | Office 365 E5<br>You have no more licenses for this trial subscription. You need to buy a<br>subscription before you can assign a license. |
|          | Back Next Can                                                                                                    |

Next, **select the Microsoft license that you have**. In this example, we've selected the Office 365 E3 license. Then click **Next**.

| O Finish | Select location * United States                                                                                                    |     |
|----------|----------------------------------------------------------------------------------------------------|-----|
|          | Licenses (1)*                                                                                                    |     |
|          | <ul> <li>Assign user a product license</li> <li>Enterprise Mobility + Security E5<br/>2 of 20 licenses available</li> <li>Microsoft 365 E5 Compliance<br/>3 of 20 licenses available</li> <li>Microsoft Power Automate Free<br/>9999 of 10000 licenses available</li> <li>Office 365 E3</li> </ul> |     |
|          | Off 2 licenses available Office 365 E5 You have no more licenses for this trial subscription. You need to buy a subscription before you can assign a license. Back Back                                                                                                    | Can |

*Note:* You'll need to have the Microsoft 365 Business Standard license or higher to use the Bookings app feature.

A new **Optional settings** popup screen will now appear. Here you have the option to provide information that's part of role-based access control, where you can set higher levels of permission for user accounts if you would like. Either leave the default settings or edit them and then click on **Next**.

|               |   | induite - richt | Add a dser        |                                                                                                    |     |
|---------------|---|-----------------|-------------------|----------------------------------------------------------------------------------------------------|-----|
|               | ~ | Active ι        | Basics            | Optional settings                                                                                        |     |
| isers<br>S    |   | R, Add a user   | Product licenses  | You can choose what role you'd like to assign for this user, and fill in additional profile information. |     |
| sers<br>users |   | Display         | Optional settings |                                                                                                    |     |
| ž groups      | ~ | Adele           | C Finish          | Roles (User: no administration access)                                                                   |     |
|               | ~ | Alex V          |                   | Profile info                                                                                             |     |
| es            | ~ | 🗌 🛛 Allan (     |                   |                                                                                                    |     |
|               | ~ | Autom           |                   |                                                                                                    |     |
| t             | ~ | 🗌 Bianca        |                   |                                                                                                    |     |
| 5             | ~ | 🗆 Bookir        |                   |                                                                                                    |     |
|               | ~ | 🗌 🛛 Brian J     |                   |                                                                                                    |     |
|               | ~ | Broker          |                   |                                                                                                    |     |
|               |   | Camer           |                   |                                                                                                    |     |
| rs            |   | Christi         |                   | $\frown$                                                                                                 |     |
|               |   | Conf F          |                   | Back Neur                                                                                                | Car |
| ance          |   | -               |                   |                                                                                                    |     |

A new **Review and finish** popup screen will appear. Here you can review all the information you have provided to check it's correct and accurate, and you have the opportunity to edit any information. If everything looks fine, click **Finish adding**.

|           |        | The Trees    | Add a user                            |                                                                                                    |
|-----------|--------|--------------|---------------------------------------|----------------------------------------------------------------------------------------------------|
|           | ^      | Active ι     | Basics                                | Review and finish                                                                                                    |
| isers     |        | 0            |                                       |                                                                                                    |
| ts        |        | 🔍 Add a user | Product licenses                      |                                                                                                    |
| isers     |        |              |                                       | Assigned Settings                                                                                                    |
| lusers    |        | Display      | <ul> <li>Optional settings</li> </ul> | Review all the info and settings for this user before you finish adding them.                                                  |
| P. arouar | ~      | Adele        |                                       | Display and username                                                                                                    |
| & groups  | Ť      | Adele        | Finish                                | Jenks Foodbank                                                                                                    |
|           | $\sim$ | Alex V       |                                       | jenksfoodbank@M365x942167.onmicrosoft.com                                                                                      |
|           |        |              |                                       | Edit                                                                                                    |
| :es       | ~      | Allan I      |                                       | Provinced                                                                                                    |
|           | ~      | Autor        |                                       | Password<br>Type: Auto-generated                                                                                               |
|           |        | Autom        |                                       | Send To: kmulhall@techsoup.org                                                                                                 |
| t         | $\sim$ | Bianca       |                                       | Edit                                                                                                    |
| s         | $\sim$ |              |                                       |                                                                                                    |
|           |        | Booking      |                                       | Product licenses                                                                                                    |
|           |        | Brian J      |                                       | Location: United States                                                                                                    |
|           | ~      | Brian J      |                                       | Licenses: Office 365 E3<br>Apps: Viva Learning Seeded, Nucleus, Information Protection and Governance Analytics – Standard, 26 |
|           |        | Broker       |                                       |                                                                                                    |
|           | $\sim$ |              |                                       | Edit                                                                                                    |
| _         |        | Camer        |                                       | Roles (default)                                                                                                    |
| ers       |        | Christi      |                                       | User (no admin center access)                                                                                                  |
|           |        | Cimsu        |                                       |                                                                                                    |
|           |        | Conf F       |                                       | Back Fingh adding Cai                                                                                                    |
| ance      |        |              |                                       |                                                                                                    |

A new popup screen will appear confirming the name of your new user as being added to active users. This is an example of what this screen may look like.

| 22.0                        | Sustomer succes Kar KM Y | NUIK and PI | oj 🛀 Maii - Kevin Muina I | Interworks Ci | Cloud Am Cusion | iner sou (up 🥦 customer succes 📷 Partner center 🔺 KM work and                                                               | Pi0j       |       | " I <b>U</b> | Other Boo | okmarks |
|-----------------------------|--------------------------|-------------|---------------------------|---------------|-----------------|----------------------------------------------------------------------------------------------------|------------|-------|--------------|-----------|---------|
|                             | 🔀 Contoso Electro        | onics       | Microsoft 365 admin ce    | enter 📝       | ♀ Search        |                                                                                                    | ۵          | 3 (   | ) @          | ?         | MA      |
| =                           |                          |             | Home > Activ              | Add a user    |                 |                                                                                                    |            |       |              |           |         |
| ŵ                           | Home                     |             | Active ι                  |               |                 | Jenks Foodbank added to a                                                                                                   | ctive      | ICOP  | F            |           |         |
| 8                           | Users                    | ^           |                           | Basics        |                 |                                                                                                    | cuvet      | aser. | 3            |           |         |
| 1                           | Active users             |             | 8. Add a user             | Product lic   | licenses        | Jenks Foodbank will now appear in your list of active users.                                                                |            |       |              |           |         |
|                             | Contacts<br>Guest users  |             |                           |               |                 |                                                                                                    |            |       |              |           |         |
|                             | Deleted users            |             | Display                   | Optional se   | l settings      | <b>User details</b><br>Display name: Jenks Foodbank                                                                         |            |       |              |           |         |
| <sup>9</sup> 2 <sup>4</sup> | Teams & groups           | ~           | Adele                     | S Finish      |                 | Username: jenksfoodbank@M365x942167.onmicrosoft.com<br>Password: Can27036                                                   | 13.        |       |              |           |         |
| <i>P</i> e                  | Roles                    | ~           | Alex V                    |               |                 | Sending to: kmulhall@techsoup.org                                                                                           |            |       |              |           |         |
| 4                           | Resources                | ~           | 🗌 Allan I                 |               |                 | licenses bounds                                                                                                    |            |       |              |           |         |
|                             | Billing                  | ~           | Autor                     |               |                 | Licenses bought<br>None                                                                                                    |            |       |              |           |         |
| 0                           | Support                  | ~           | Bianca                    |               |                 | Licenses assigned                                                                                                    |            |       |              |           |         |
|                             | Settings                 | ~           | 🗌 Bookir                  |               |                 | Office 365 E3                                                                                                    |            |       |              |           |         |
| P                           | Setup                    |             | 🗆 Brian J                 |               |                 |                                                                                                    |            |       |              |           |         |
| K                           | Reports                  | $\sim$      | Broker                    |               |                 | Save these user settings as a template?                                                                                     |            |       |              |           |         |
| 8                           | Health                   | ~           | Broker     Camer          |               |                 | User templates allow you to quickly add similar users in the<br>of shared settings such as domain, password, product licens |            |       | t            |           |         |
| Adm                         | nin centers              |             |                           |               |                 | Review settings for this user template                                                                                      | end roles. |       |              |           |         |
|                             | Security                 |             | Christi                   |               |                 | terreter sectory to all user template                                                                                       |            |       |              |           |         |
| •                           | Compliance               |             | Conf F                    |               |                 | Close                                                                                                    |            |       |              |           |         |

Here you will have the option to **Save these user settings as a template** and to send an email to individuals notifying them that this user account has been created, and to also send any other associated account information you wish.

| -         |            | Home > Activ | Add a user        |                                                                                                    |
|-----------|------------|--------------|-------------------|----------------------------------------------------------------------------------------------------|
|           |            | nome / Activ | Add a user        |                                                                                                    |
| ර Home    |            | Active u     |                   | Licenses assigned                                                                                                 |
| Users     | ^          |              | Basics            | Office 365 E3                                                                                                    |
| Active    |            | 8 Add a user | Product licenses  |                                                                                                    |
| Contac    |            |              | Ī                 | Save these user settings as a template?                                                                           |
| Guest (   |            | Display      | Optional settings | User templates allow you to quickly add similar users in the future by saving a set                               |
|           | & groups V | Adele        |                   | of shared settings such as domain, password, product licenses, and roles.                                         |
|           | v groups   |              | Finish            | Review settings for this user template                                                                            |
|           |            | Alex V       |                   | Name your template *                                                                                              |
| Resour    | rces 🗸 🗸   | 🗆 Allan I    |                   | Example: FTE Senior Engineer, New York                                                                            |
| Billing   | ~          | Autom        |                   |                                                                                                    |
| Suppo     | rt 🗸       | Bianca       |                   | Add a description (recommended) Example: Template for full-time senior engineers in New York office               |
| Setting   | ls 🗸       | Bookit       |                   | Example, tempate for full-time senior engineers in New York Onice                                                 |
| 9 Setup   |            |              |                   | Make this template available to other admins who manage users.                                                    |
| C Report  | s v        | 🗆 Brian .    |                   | If you want to un-publish a template, delete it. You can't change a template to<br>private after it is published. |
| Health    | ~          | Broker       |                   |                                                                                                    |
|           |            | Camer        |                   | Save as template                                                                                                  |
| dmin cent | ers        | Christi      |                   |                                                                                                    |
| Securit   | У          | Conf F       |                   |                                                                                                    |

Click **Close**. You have now successfully created a new user and assigned them an active license.

| iii 🔀 Contoso El              | ectronics | Microsoft 365 admin o | center $ ho$ Search                   |                                                                                                    | P (M |
|-------------------------------|-----------|-----------------------|---------------------------------------|----------------------------------------------------------------------------------------------------|------|
|                               |           | Home > Activ          | Add a user                            |                                                                                                    |      |
| A Home                        |           | Active ι              |                                       | Jenks Foodbank added to active users                                                                                                    |      |
| R Users                       | ^         |                       | Basics                                | · Jenks roodbank added to active users                                                                                                    |      |
| Active users<br>Contacts      |           | 🙈 Add a user          | Product licenses                      | Jenks Foodbank will now appear in your list of active users.                                                                                                    |      |
| Guest users<br>Deleted users  |           | Display               | <ul> <li>Optional settings</li> </ul> | <b>User details</b><br>Display name: Jenks Foodbank                                                                                                    |      |
| R <sup>a</sup> Teams & groups | ~         | Adele                 | Finish                                | Username: jenksfoodbank@M365x942167.onmicrosoft.com<br>Password: Can27036                                                                                        |      |
| a Roles                       | ~         | Alex V                |                                       | Sending to: kmulhall@techsoup.org                                                                                                    |      |
| Resources                     | ~         | 🗆 Allan I             |                                       | Licenses bought                                                                                                    |      |
| 3 Billing                     | ~         | Autor                 |                                       | None                                                                                                    |      |
| Support                       | ~         | Bianca                |                                       | Licenses assigned                                                                                                    |      |
| 3 Settings                    | ~         | Bookir                |                                       | Office 365 E3                                                                                                    |      |
| Setup                         |           | 🗆 Brian .             |                                       |                                                                                                    |      |
| C Reports                     | $\sim$    | Broker                |                                       | Save these user settings as a template?                                                                                                    |      |
| 9 Health                      | ~         | Camer                 |                                       | User templates allow you to quickly add similar users in the future by saving a set<br>of shared settings such as domain, password, product licenses, and roles. |      |
| dmin centers                  |           | Christi               |                                       | Brownew settings for this user template                                                                                                    |      |
| Security                      |           |                       |                                       | Close                                                                                                    |      |
| Compliance                    |           |                       |                                       | ciose                                                                                                    |      |

Create a pickup calendar using the Microsoft 365 Bookings app The Booking app is an online Microsoft 365 service, so you won't need to download the app.

To access the app, log into your <u>www.office.com</u> account (with your username and password). Click on the **App launcher** icon.

*Tip:* There is also a companion app if you're running <u>iOS</u> or <u>Android</u> (and you'll still need Office 365 Business Standard or higher subscription to access it).

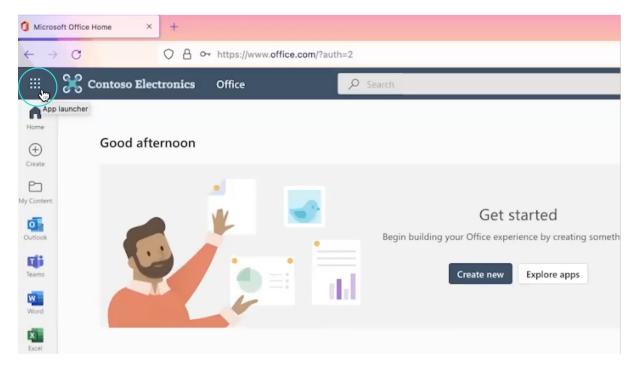

A new screen will appear showing a range of Microsoft 365 apps. Click on All apps.

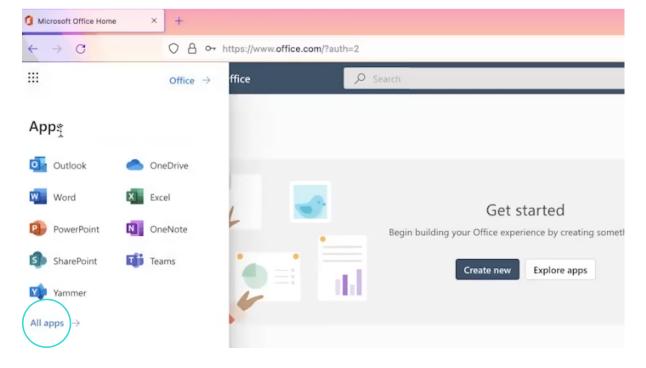

A new screen will appear showing all the available apps. Click the **Bookings** app.

| ← Back                      |                              |
|-----------------------------|------------------------------|
| , ○ Search all of your apps |                              |
| Office apps                 |                              |
| Add-Ins                     | Get started                  |
| Bookings                    |                              |
| Calendar                    | Create new Explore apps      |
| Delve                       | 6                            |
| X Excel                     |                              |
| Forms                       |                              |
| 🔀 Kaizala                   | pened 왕 Shared ☆ Favorites + |
| Lists                       |                              |

When you first launch an account, it will connect with the Outlook calendar associated with that account. You'll automatically be connected with Outlook and redirected to Outlook.

Click on the **Bookings** app icon which directs you to the Bookings app.

| o c c c c                     | https://outlook.office.com/mail/                                                                                                    | *                                                                                                    |                                                                                                    | ¢.                                                                                                    | æ 💷 »>                                                                                                    | =                                                                                                    |
|-------------------------------|----------------------------------------------------------------------------------------------------|----------------------------------------------------------------------------------------------------|----------------------------------------------------------------------------------------------------|----------------------------------------------------------------------------------------------------|----------------------------------------------------------------------------------------------------|----------------------------------------------------------------------------------------------------|
| 🔀 Contoso Electronics         | Outlook 🔎 Search                                                                                                    | ¢]                                                                                                    | <b>₽</b> > 0                                                                                                    |                                                                                                    |                                                                                                    | JF                                                                                                    |
| 🗹 New message                 |                                                                                                    |                                                                                                    |                                                                                                    |                                                                                                    |                                                                                                    |                                                                                                    |
| <ul> <li>Favorites</li> </ul> | Inbox 🚖 😇 Filter                                                                                                    |                                                                                                    |                                                                                                    |                                                                                                    |                                                                                                    |                                                                                                    |
| 🕞 Inbox                       |                                                                                                    |                                                                                                    |                                                                                                    |                                                                                                    |                                                                                                    |                                                                                                    |
| ➢ Sent Items                  |                                                                                                    |                                                                                                    |                                                                                                    |                                                                                                    |                                                                                                    |                                                                                                    |
| 🔊 Drafts                      | *                                                                                                    |                                                                                                    |                                                                                                    |                                                                                                    |                                                                                                    |                                                                                                    |
| Add favorite                  | -                                                                                                    |                                                                                                    |                                                                                                    |                                                                                                    |                                                                                                    |                                                                                                    |
| Folders                       |                                                                                                    |                                                                                                    |                                                                                                    |                                                                                                    |                                                                                                    |                                                                                                    |
| D Inbox                       |                                                                                                    |                                                                                                    |                                                                                                    |                                                                                                    |                                                                                                    |                                                                                                    |
| 🔊 Drafts                      | 1000                                                                                                    |                                                                                                    |                                                                                                    |                                                                                                    |                                                                                                    |                                                                                                    |
|                               |                                                                                                    |                                                                                                    |                                                                                                    |                                                                                                    |                                                                                                    |                                                                                                    |
| Deleted Items                 | All done for the day                                                                                                    |                                                                                                    |                                                                                                    |                                                                                                    |                                                                                                    |                                                                                                    |
| 🔁 Junk Email                  | Enjoy your empty inbox.                                                                                                    |                                                                                                    |                                                                                                    |                                                                                                    |                                                                                                    |                                                                                                    |
|                               |                                                                                                    |                                                                                                    |                                                                                                    |                                                                                                    |                                                                                                    |                                                                                                    |
| Notes                         |                                                                                                    |                                                                                                    |                                                                                                    |                                                                                                    |                                                                                                    |                                                                                                    |
| Conversation                  |                                                                                                    |                                                                                                    |                                                                                                    |                                                                                                    |                                                                                                    |                                                                                                    |
| Create new fol                |                                                                                                    |                                                                                                    |                                                                                                    |                                                                                                    |                                                                                                    |                                                                                                    |
| ✓ Groups                      |                                                                                                    |                                                                                                    |                                                                                                    |                                                                                                    |                                                                                                    |                                                                                                    |
|                               | <ul> <li>Contoso Electronics</li> <li>New message</li> <li>Favorites <ul> <li>Inbox</li> <li>Sent Items</li> <li>Drafts</li> <li>Add favorite</li> </ul> </li> <li>Folders <ul> <li>Inbox</li> <li>Porafts</li> <li>Sent Items</li> <li>Drafts</li> <li>Sent Items</li> <li>Inbox</li> <li>Drafts</li> <li>Sent Items</li> <li>Junk Email</li> <li>Archive</li> <li>Notes</li> <li>Conversation</li> <li>Create new fol</li> </ul></li></ul> | Contoso Electronics Outlook   Search     Inbox   Inbox | Contoso Electronics Outlook   New message     Favorites     Inbox   Inbox   Inbox   Sent items   Defets   Add favorite   Inbox   Inbox <th>Contoso Electronics Outlook   Search Imbox   Favorites Inbox   Inbox Imbox   Inbox Imbox   Search Imbox   Inbox Imbox   Inbox Imbox   Inbox Imbox   Imbox Imbox   Imbo</th> <th>Contoso Electronics Outlook   Contoso Electronics Outlook   Section Inbox   Section Inbox   Inbox Inbox   Inbox Inbox</th> <th>Contoso Electronic: Outlook   Contoso Electronic: Outlook   Search Image: Contoso Electronic:   Notox Forwersaspe   Inbox Filter   Inbox Filter   Inbo</th> | Contoso Electronics Outlook   Search Imbox   Favorites Inbox   Inbox Imbox   Inbox Imbox   Search Imbox   Inbox Imbox   Inbox Imbox   Inbox Imbox   Imbox Imbox   Imbo | Contoso Electronics Outlook   Contoso Electronics Outlook   Section Inbox   Section Inbox   Inbox Inbox   Inbox Inbox | Contoso Electronic: Outlook   Contoso Electronic: Outlook   Search Image: Contoso Electronic:   Notox Forwersaspe   Inbox Filter   Inbox Filter   Inbo |

Click **Get started** to follow the Microsoft Wizard that leads you through an overview of the Bookings app.

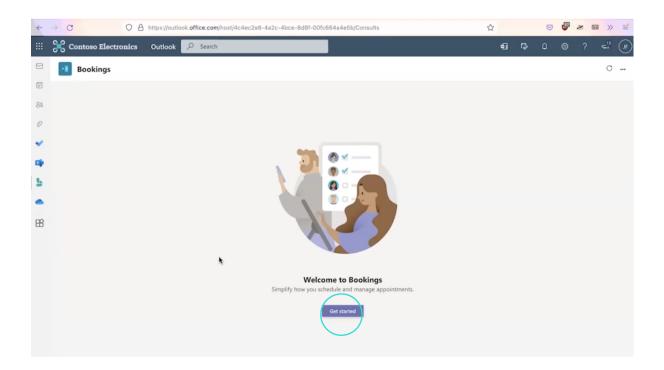

To add a booking calendar, click New booking calendar.

| ~  | → C O A https://outlook.office.com/h | ost/4c4ec2e8-4a2c-4bce-8d8f-00fc664a4e5b/Consults | ☆  |   | 9 | 9 | # 1 |    | =   |
|----|--------------------------------------|---------------------------------------------------|----|---|---|---|-----|----|-----|
|    | Contoso Electronics Outlook 🔎 Search |                                                   | 40 | ₽ | ٥ | ۲ | ?   | 10 | (JF |
|    | Bookings                             |                                                   |    |   |   |   |     | C  |     |
|    |                                      |                                                   |    |   |   |   |     |    |     |
| 89 |                                      |                                                   |    |   |   |   |     |    |     |
| O  |                                      | Add a booking calendar                            |    |   |   |   |     |    |     |
| ~  |                                      |                                                   |    |   |   |   |     |    |     |
| ыþ |                                      | New booking cale dar                              |    |   |   |   |     |    |     |
| 5  |                                      |                                                   |    |   |   |   |     |    |     |
| •  |                                      | Existing booking calendar                         |    |   |   |   |     |    |     |
| B  |                                      |                                                   |    |   |   |   |     |    |     |
|    |                                      |                                                   |    |   |   |   |     |    |     |
|    |                                      | <b>k</b>                                          |    |   |   |   |     |    |     |
|    |                                      |                                                   |    |   |   |   |     |    |     |
|    |                                      |                                                   |    |   |   |   |     |    |     |
|    |                                      | Cancel                                            |    |   |   |   |     |    |     |
|    |                                      |                                                   |    |   |   |   |     |    |     |
|    |                                      |                                                   |    |   |   |   |     |    |     |

A new screen will appear called Add a new booking calendar.

**To add a business name**, click on the **Type a business name** box and start typing (e.g. Jenks Foodbank).

| ←        | → C O A https://outlook.office.com   | host/4c4ec2e8-4a2c-4bce-8d8f-00fc664a4e5b/Consults                                                                                  |   | ť | 3 |   | 0 | <b>B</b> | 2 1 | <b>a</b> »     | =  |
|----------|--------------------------------------|----------------------------------------------------------------------------------------------------|---|---|---|---|---|----------|-----|----------------|----|
|          | Contoso Electronics Outlook 🔎 Search |                                                                                                    |   |   | đ | ₽ | ٥ | ۲        | ?   | ч <sup>3</sup> | JF |
|          | Bookings                             |                                                                                                    |   |   |   |   |   |          |     | C              |    |
|          |                                      |                                                                                                    |   |   |   |   |   |          |     |                |    |
| 83       |                                      |                                                                                                    |   |   |   |   |   |          |     |                |    |
| Ø        |                                      | Add a new booking calendar                                                                                                    |   |   |   |   |   |          |     |                |    |
| v        |                                      | The business name you enter will be used to create the email address for sending<br>booking invites (e.g., businessname@domain.com) |   |   |   |   |   |          |     |                |    |
| <b>D</b> |                                      | utsiness or department name *                                                                                                    |   |   |   |   |   |          |     |                |    |
| 5        |                                      | Type a business name                                                                                                    |   |   |   |   |   |          |     |                |    |
| •        |                                      |                                                                                                    | _ |   |   |   |   |          |     |                |    |
| BÊ       |                                      | Bulmers type<br>Select business type                                                                                                | ~ |   |   |   |   |          |     |                |    |
|          |                                      | Send attendee responses to                                                                                                    |   |   |   |   |   |          |     |                |    |
|          |                                      | Type an email address                                                                                                    |   |   |   |   |   |          |     |                |    |
|          |                                      | Business phone number                                                                                                    |   |   |   |   |   |          |     |                |    |
|          |                                      | Type a phone number                                                                                                    |   |   |   |   |   |          |     |                |    |
|          |                                      |                                                                                                    |   |   |   |   |   |          |     |                |    |
|          |                                      |                                                                                                    |   |   |   |   |   |          |     |                |    |

To select a business type from the dropdown menu, click Select business type and a dropdown menu will appear. As a food security organization, you may want to select Other.

| ~   | → C O A               | https://outlook. | office.com/h | ost/4c4ec2e8-4a2c-4bce-8d8f-00fc664a4e5b/Consults                                                                                   |   | ☆ |   | <b>S</b> | æ 🛙 | <b>I</b> >>     | =   |
|-----|-----------------------|------------------|--------------|----------------------------------------------------------------------------------------------------|---|---|---|----------|-----|-----------------|-----|
|     | 🔀 Contoso Electronics | Outlook 🗾        | O Search     |                                                                                                    |   | ¢ | ۵ |          |     | v <sup>13</sup> | (JF |
|     | Bookings              |                  |              |                                                                                                    |   |   |   |          |     | С               |     |
|     |                       |                  |              |                                                                                                    |   |   |   |          |     |                 |     |
| 88  |                       |                  |              |                                                                                                    |   |   |   |          |     |                 |     |
| O   |                       |                  |              | Add a new booking calendar                                                                                                    |   |   |   |          |     |                 |     |
| *   |                       |                  |              | The business name you enter will be used to create the email address for sending<br>booking invites (e.g., businessname@domain.com) |   |   |   |          |     |                 |     |
| ыþ. |                       |                  |              | Business or department name *                                                                                                    |   |   |   |          |     |                 |     |
| 5   |                       |                  |              | Type a business name                                                                                                    |   |   |   |          |     |                 |     |
| •   |                       |                  |              |                                                                                                    | - |   |   |          |     |                 |     |
| B   |                       |                  |              | Business type *<br>Select business type                                                                                             | ~ |   |   |          |     |                 |     |
|     |                       |                  |              | Send uttanted responses to                                                                                                    |   |   |   |          |     |                 |     |
|     |                       |                  |              | Type an email address                                                                                                    |   |   |   |          |     |                 |     |
|     |                       |                  |              | Business phone number                                                                                                    |   |   |   |          |     |                 |     |
|     |                       |                  |              | Type a phone number                                                                                                    |   |   |   |          |     |                 |     |
|     |                       |                  |              |                                                                                                    |   |   |   |          |     |                 |     |
|     |                       |                  |              |                                                                                                    |   |   |   |          |     |                 |     |

**To send attendee responses to a particular person/s,** click on **Type an email address** and start typing to add an email address. You can also add various email addresses, separated by a comma, of the person/s you'd like to invite to manage your calendar.

**Tip:** You may want to send attendee responses to any staff at the food bank or food pantry that this calendar relates to (e.g. Jenks Food Bank), so that they can help to manage the bookings calendar for food pickups.

| Business type *                                     |                            |        |      |
|-----------------------------------------------------|----------------------------|--------|------|
| Other                                               |                            |        | ~    |
| Send attendee responses to<br>Type an email address | I                          |        |      |
| Type all entail address                             | Send attendee responses to |        |      |
| Business phone number                               | Send ditender responses to |        |      |
| Type a phone number                                 |                            |        |      |
|                                                     |                            |        |      |
|                                                     |                            |        |      |
| < Back                                              |                            | Cancel | Save |

**To add a business phone number**, click on **Type a phone number** and start typing to add the number. Then click **Save**.

| Business type *                              |   |
|----------------------------------------------|---|
| Other                                        | ~ |
| Send attendee responses to                   |   |
| kmulhalljr@techsoup.org                      |   |
| Basiness phone number<br>Type a phone number |   |
| *                                            |   |

Now you will automatically be redirected to a new screen and will receive an email notification that your bookings calendar has been sent. The notification will be sent to the email associated with the Microsoft 365 account and any individuals that have been assigned to this account in the steps above.

| ~       | → C   |                          | ttps://outlook.office.co             | m/host/4c4ec2e8-4a2c- | 4bce-8d8f-00fc6 | 64a4e5b/Consults | ☆  | . ₩                                     | * 19     | ≫ ≐                         |
|---------|-------|--------------------------|--------------------------------------|-----------------------|-----------------|------------------|----|-----------------------------------------|----------|-----------------------------|
|         | Ж с   | ontoso Electronics       | Outlook 🔎 Searc                      | h                     |                 |                  | ŧ  | <b>•</b> ••                             | ?        | <b>∽</b> <sup>13</sup> (JF) |
|         | -8    | Bookings Schedule        | Queue                                |                       |                 |                  |    | nks Foodbank                            | oking ca | ×                           |
|         | < >   | Tuesday, August 30, 2022 | <ul> <li>Jenks Foodbank ~</li> </ul> |                       |                 |                  | He | ur Jenko Foodbank<br>Ilo Jenks Foodbank | bu have  | cr                          |
| 83<br>Ø |       | Jenks Foodbank           |                                      |                       |                 |                  |    |                                         |          |                             |
| *       | 5 PM  |                          |                                      |                       |                 |                  |    |                                         |          | - ( ) ( ) ( )               |
| 5       | 6 PM  |                          |                                      |                       |                 |                  |    |                                         |          |                             |
| 88      | 7 PM  |                          |                                      |                       |                 |                  |    |                                         |          |                             |
|         | 8 PM  |                          |                                      |                       |                 |                  |    |                                         |          |                             |
|         | 9 PM  |                          |                                      |                       |                 |                  |    |                                         |          |                             |
|         | 10 PM |                          |                                      |                       |                 |                  |    |                                         |          |                             |
|         | 11 PM |                          |                                      |                       |                 |                  |    |                                         |          |                             |

Create a new service for your Bookings calendar

To start creating a new service for your Bookings calendar click the icon and select Open Bookings web app from the dropdown menu.

| 2e8-4a2c-4bce-8d8f-00fc664a4e5b/Consults | \$ |    | ☑    | 158                                  | æ      |                  | . = |
|------------------------------------------|----|----|------|--------------------------------------|--------|------------------|-----|
|                                          | đ  | ₽> | Q    | ۵                                    | ?      | <sup>13</sup>    | ſŗ  |
|                                          |    |    | ₹ Al | ettings<br>bout<br>hird-pa<br>pen Bo | rty no | tice<br>s web ap | P   |
|                                          |    |    |      |                                      |        |                  |     |

The Bookings web app will open automatically. Click **Get started**.

| $\leftarrow \rightarrow \mathbf{G}$ | 0 | A http | s://outlook.office.com | bookings/calendar                                                                                                    |                            |                |              |                                     | 6                |       | 88     | # >>  | = |
|-------------------------------------|---|--------|------------------------|----------------------------------------------------------------------------------------------------|----------------------------|----------------|--------------|-------------------------------------|------------------|-------|--------|-------|---|
|                                     |   |        |                        |                                                                                                    |                            |                |              |                                     | the new Bookings |       |        |       |   |
| ← Back to all calendars             |   |        | ① New booking          | $\fbox{ Today } \leftarrow \rightarrow$                                                                                                    | August 30, 2022 🖂          |                | Add time off | $igii$ Day by staff $^{\checkmark}$ | 🕞 Print 🖉 E      | cport | Action | items |   |
| JF Jenks Foodbank                   |   | ~      | () No Staff            |                                                                                                    |                            |                | JF Jenk      | s Foodbank                          |                  |       |        |       |   |
| 🖬 Calendar                          |   |        |                        |                                                                                                    |                            |                | ×            |                                     |                  |       |        |       |   |
| Booking page                        |   |        |                        |                                                                                                    |                            |                |              |                                     |                  |       |        |       |   |
| Customers                           |   |        | 1 AM                   |                                                                                                    |                            |                |              |                                     |                  |       |        |       |   |
| 🐣 Staff                             |   |        | 2 AM                   |                                                                                                    |                            |                |              |                                     |                  |       |        |       |   |
| 🛱 Services                          |   |        |                        |                                                                                                    |                            |                |              |                                     |                  |       |        |       |   |
| Business information                |   |        | 3 AM                   |                                                                                                    |                            |                |              |                                     |                  |       |        |       |   |
| CALENDAR FILTERS                    |   |        | 4 AM                   |                                                                                                    |                            |                |              |                                     |                  |       |        |       |   |
| > Services                          | Q |        | 4 AM                   |                                                                                                    |                            |                |              |                                     |                  |       |        |       |   |
| ∨ Staff                             | Q |        | 5 AM                   | Mala                                                                                                    |                            |                |              |                                     |                  |       |        |       |   |
| 🕑 🔏 No staff assigned               |   | *      |                        |                                                                                                    | ome to a brand             |                | IS!          |                                     |                  |       |        |       |   |
| 🖉 🕖 Jenks Foodbank                  |   |        | 6 AM                   | mar                                                                                                    | nage your settings and a r | noch new look. |              |                                     |                  |       |        |       |   |
|                                     |   |        | 7 AM                   |                                                                                                    | Get starte                 | red            | - 1          |                                     |                  |       |        |       |   |
|                                     |   |        | 8 AM                   | Contraction of the local division of the local division of the loc |                            |                |              |                                     |                  |       |        |       |   |
|                                     |   |        | 9 AM                   |                                                                                                    |                            |                |              |                                     |                  |       |        |       |   |

The Bookings wizard will provide you with some additional information on how to set up the calendar.

**To read all of the Bookings wizard information**, click the **>** forward arrow icon to keep reading.

| $\leftarrow \rightarrow \mathbf{G}$                                                                                                    | O A http                                                                           | ps://outlook. <b>o</b>                        | ffice.com/bookings/calendar |                                     | ☆                              |                    | <b>y</b> & 0 | ∎ ≫ ≓   |
|----------------------------------------------------------------------------------------------------|------------------------------------------------------------------------------------|-----------------------------------------------|-----------------------------|-------------------------------------|--------------------------------|--------------------|--------------|---------|
|                                                                                                    |                                                                                    |                                               |                             |                                     | Try 1                          | the new Bookings 🦳 | 0            | ? (#    |
| JF Jenks Foodbank                                                                                                    | Manage & d<br>calendars w<br>If you manage<br>this page will g<br>and unified vier | vith ease<br>multiple caler<br>jive you a sim | <b>k</b> }<br>ndars<br>ple  | $ ightarrow$ August 30, 2022 $\vee$ | B Day by staff ∨<br>s Foodbank | ⊖ Print 🗲 Export   | Action       | items 🗸 |
| <ul> <li>              € Customers             Staff      </li> <li>             Services         </li> <li>             Business information         </li> </ul> |                                                                                    | 3 PM<br>4 PM                                  |                             |                                     |                                |                    |              |         |
| CALENDAR FILTERS                                                                                                    | Q                                                                                  | 5 PM<br>6 PM                                  |                             |                                     |                                |                    |              |         |
| <ul> <li>Staff</li> <li>No staff assigned</li> <li>Investigation</li> <li>Investigation</li> <li>Investigation</li> </ul>                                         | Q<br>∳                                                                             | 7 PM<br>8 PM                                  |                             |                                     |                                |                    |              |         |
|                                                                                                    |                                                                                    | 9 PM                                          |                             |                                     |                                |                    |              |         |
|                                                                                                    |                                                                                    | 10 PM                                         |                             |                                     |                                |                    |              |         |

To create a new bookings service, click Services.

|                                                    | os://outlook. <b>office.com</b> /bookings/calendar | ☆                                                                 |
|----------------------------------------------------|----------------------------------------------------|-------------------------------------------------------------------|
|                                                    |                                                    | Try the new Bookings 💽 🚳 ? (JF                                    |
| ← Back to all calendars                            | Onew booking                                       | 🗞 Add time off 💿 Day by staff 🗸 🕞 Print 🙀 Export 🛆 Action items 🗸 |
| JF Jenks Foodbank 🗸 🗸                              | ① No Staff                                         | JF Jenks Foodbank                                                 |
| <ul> <li>Calendar</li> <li>Booking page</li> </ul> | 2 PM                                               |                                                                   |
| 용 Customers<br>응 Staff                             | 3 PM                                               |                                                                   |
| Services                                           | 4 PM                                               |                                                                   |
| Business information                               | 5 PM                                               |                                                                   |
| > Services Q ····                                  | 6 PM                                               |                                                                   |
| ✓ staff Q ···· Ø So staff assigned                 | 7 PM                                               |                                                                   |
| 🥝 🕖 Jenks Foodbank                                 | 8 PM                                               |                                                                   |
|                                                    | 9 PM                                               |                                                                   |
|                                                    | 10 PM                                              |                                                                   |
|                                                    | 11 PM                                              |                                                                   |

Next, click on the **intermediate** icon to the right of Service, and then select **Add service** from the dropdown menu that appears.

| 🐣 Staff                |          |             |  |
|------------------------|----------|-------------|--|
| 🖨 Services             |          | 4 PM        |  |
| 器 Business information |          |             |  |
| CALENDAR FILTERS       |          | 5 PM        |  |
| ✓ Services             | Q .E     | 6 PM        |  |
| Initial consult        | Select   | all         |  |
| O Deleted services     | Clear    |             |  |
| ∨ Staff                | Q Add se | nvice       |  |
| 🥑 😵 No staff assigned  | Manag    | ge services |  |
| 🕑 🍠 Jenks Foodbank     |          | 9 PM        |  |
|                        |          | 10 PM       |  |
|                        |          | 11 PM       |  |

A new **Add service** popup window will appear.

To add a service name, click Service name and start typing (e.g. Food pickup).

| k to all calendars            |                                                                                                    |     |                                     | × | Export | ▲ Action |
|-------------------------------|----------------------------------------------------------------------------------------------------|-----|-------------------------------------|---|--------|----------|
| Jenks Foodbank                | Add service                                                                                           |     | $\frown$                            |   |        |          |
| lendar                        | = Basic details                                                                                       | ≞   | Service name I                      |   |        |          |
| ooking page                   | <ul> <li>Availability options</li> <li>Assign staff</li> </ul>                                        | =   | Description                         |   |        |          |
| aff                           | ⑦ Custom fields                                                                                       | 0   | Location                            |   |        |          |
| rvices<br>isiness information | Q Notifications                                                                                       |     | Add online meeting ③                |   |        |          |
| IDAR FILTERS                  | Default scheduling policy ① Default scheduling policy, availability, notifications and staff settings | C   | Duration<br>0 0 days 0 0 h 30 0 min |   |        |          |
| ial consult<br>eted services  | Publishing options Show this service on the                                                           | \$€ | Buffer time Price not set           |   |        |          |
| iff<br>No staff assigned      | booking page                                                                                          | Ģ   | Notes                               |   |        |          |
| Jenks Foodbank                |                                                                                                    | රි  | Maximum number of attendees         |   |        |          |
|                               |                                                                                                    |     | Discard Save changes                |   |        |          |

**To add a description of the service**, click **Description** and start typing (e.g. Pickup from the Jenks distro center).

| k to all calendars                  |                                                                                                    |     |                                                                                            | × | Export | Action it |
|-------------------------------------|----------------------------------------------------------------------------------------------------|-----|--------------------------------------------------------------------------------------------|---|--------|-----------|
| Jenks Foodbank                      | Add service                                                                                                  |     |                                                                                            |   |        |           |
| llendar                             | Basic details                                                                                                | Ē   | Service name                                                                               |   |        |           |
| ooking page                         | Availability options                                                                                         | =   | Description                                                                                |   |        |           |
| astomers<br>aff                     | <ul><li>Assign staff</li><li>Custom fields</li></ul>                                                         | 0   | Location                                                                                   |   |        |           |
| rvices<br>siness information        | Q Notifications                                                                                              | Ŷ   | Add online meeting ①                                                                       |   |        |           |
| IDAR FILTERS                        | Default scheduling policy<br>Default scheduling policy,<br>availability, notifications and<br>staff settings | ٩   | Duration<br>0 2 days 0 1 h 30 2 min<br>Buffer time                                         |   |        | -         |
| ial consult<br>eted services<br>iff | Publishing options<br>Show this service on the booking page                                                  | \$E | Price not set                                                                              |   |        |           |
| No staff assigned                   |                                                                                                    | 9   | 100153                                                                                     |   |        |           |
| Jenks Poodbank                      |                                                                                                    | ŝ   | Maximum number of attendees       1 <sup>2</sup> attendees        Discard     Save channes | 1 |        |           |
|                                     |                                                                                                    |     | Discard Shive Changes                                                                      |   |        |           |

**To add a physical location** where clients can visit to pick up their food, click **Location** and start typing a physical address e.g. 324 S Main Jenks OK 74037.

*Tip:* as this will be a pickup from a physical location, you don't need to turn on **Add online** *meeting* (which by default is turned off).

| k to all calendars            |                                                                                                    | _   |                                     | $\times$ | Export | Action i |
|-------------------------------|----------------------------------------------------------------------------------------------------|-----|-------------------------------------|----------|--------|----------|
| Jenks Foodbank                | Add service                                                                                           |     |                                     |          |        |          |
| olendar<br>boking page        | <ul> <li>Basic details</li> <li>Availability options</li> </ul>                                       |     | Service name                        |          |        |          |
| istomers<br>aff               | <ul><li>Assign staff</li><li>Custom fields</li></ul>                                                  | 0   | Location                            |          |        |          |
| rvices<br>isiness information | Q Notifications                                                                                       | , i | Add online meeting (1)              |          |        |          |
| IDAR FILTERS                  | Default scheduling policy ① Default scheduling policy, availability, notifications and staff settings | C   | Duration<br>0 û days 0 û h 30 û min |          |        |          |
| ial consult<br>eted services  | Publishing options Show this service on the booking page                                              | \$€ | Buffer time  Price not set          |          |        |          |
| ff<br>No staff assigned       |                                                                                                    | G   | Notes                               |          |        |          |
| ) Jenks Foodbank              |                                                                                                    | 8   | Maximum number of attendees         |          |        |          |
|                               |                                                                                                    |     | Discard Save changes                |          |        |          |

**To set the duration of the pickup**, based on how long you think your clients will need for an appointment, select the duration in days, hours and minutes under **Duration**.

| k to all calendars                                       |                                                                                                    |         |                                  | × | Export | Action in |
|----------------------------------------------------------|----------------------------------------------------------------------------------------------------|---------|----------------------------------|---|--------|-----------|
| Jenks Foodbank                                           | Add service                                                                                                   |         |                                  |   |        |           |
| lendar                                                   | Basic details                                                                                                 | Ē       | Service name                     |   |        |           |
| ooking page<br>astomers                                  | <ul> <li>Availability options</li> <li>Assign staff</li> </ul>                                                | =       | Description                      |   |        |           |
| aff                                                      | <ul><li>⑦ Custom fields</li><li>风 Notifications</li></ul>                                                     | 0       | Location<br>Add online vetting ① |   |        |           |
| IDAR FILTERS                                             | Default scheduling policy.<br>Default scheduling policy.<br>availability, notifications and<br>staff settings | ©       | Duration<br>0                    |   |        | -         |
| ial consult<br>eted services<br>Iff<br>No staff assigned | Publishing options<br>Show this service on the<br>booking page                                                | 3E<br>- | Price not set                    |   |        |           |
| Jenks Foodbank                                           |                                                                                                    | රි      | Maximum number of attendees      |   |        |           |
|                                                          |                                                                                                    |         | Discard Save changes             |   |        |           |

*Tip:* It's advisable to set a Buffer time for food pickups in case your clients arrive late and their appointment therefore runs a little late. To set a buffer time, turn on the Buffer time toggle and select the time as you did for the duration.

| calendars    |                                                        |                                      | X Export 🖉 A |
|--------------|--------------------------------------------------------|--------------------------------------|--------------|
| s Foodbank   | Add service                                            |                                      |              |
|              | Basic details                                          | 🖹 Food Pickup                        |              |
| bage         | C Availability options                                 | Pickup from the Jenks distro center  |              |
| 5            | Assign staff                                           | Fieldp from the zerika share certain |              |
|              | ⑦ Custom fields                                        | ③ 324 S Main Jenks OK 74037          |              |
|              | Q Notifications                                        | ·                                    |              |
| nformation   |                                                        |                                      |              |
| ILTERS       | Default scheduling policy ① Default scheduling policy. | Duration     O                       |              |
|              | availability, notifications and staff settings         | Buffet time                          |              |
| ult          | Publishing options                                     | Before After                         |              |
| rvices       | Show this service on the booking page                  | 0 0 h <u>3 🔅</u> min 0 0 h 0 0 min   |              |
|              |                                                        | \$€ Price not set ✓                  |              |
| aff assigned |                                                        |                                      |              |
| Foodbank     |                                                        | ₽ Notes                              |              |
|              |                                                        |                                      |              |
|              |                                                        |                                      |              |

To set a price for this appointment, click on Price not set and select Free from the dropdown menu that appears.

| c to all calendars                                           |                                                                                                    |          |                                                      | × | Export | Action i |
|--------------------------------------------------------------|----------------------------------------------------------------------------------------------------|----------|------------------------------------------------------|---|--------|----------|
| Jenks Foodbank                                               | Add service                                                                                                    |          |                                                      |   |        |          |
|                                                              | = Basic details                                                                                                | ≞        | Food Pickup                                          |   |        |          |
| lendar<br>loking page                                        | C Availability options                                                                                         | =        | Pickup from the Jenks distro center                  |   |        |          |
| istomers                                                     | Assign staff                                                                                                   | _        | Predu nom die zenks disdo center                     |   |        |          |
| aff                                                          | ⑦ Custom fields                                                                                                | 0        | 324 S Main Jenks OK 74037                            |   |        |          |
| rvices                                                       | Q Notifications                                                                                                | 0        | Add online meeting                                   |   |        |          |
| siness information                                           |                                                                                                    | 0        |                                                      |   |        |          |
| DAR FILTERS                                                  | Default scheduling policy ①<br>Default scheduling policy,<br>availability, notifications and<br>staff settings | C        | Duration<br>0 0 days 0 0 h 30 0 min                  |   |        |          |
| al consult                                                   | Publishing options                                                                                             |          | Before After                                         |   |        |          |
| eted services<br>ff<br>No staff assigned<br>I Jenks Foodbank | Show this service on the booking page                                                                          | \$€<br>₽ | 0 h 10 î min 0 h 10 řřin<br>Price not set v<br>Notes |   |        |          |
|                                                              |                                                                                                    |          | Discard Save changes                                 | 1 |        |          |

**To add notes**, click on **Notes** and start typing a short message which your clients will see when scheduling their bookings.

| k to all calendars      |                                                                                        |         |                                                                                                    | $\times$ | Export | Action i |
|-------------------------|----------------------------------------------------------------------------------------|---------|----------------------------------------------------------------------------------------------------|----------|--------|----------|
| Jenks Foodbank          | Add service                                                                            |         |                                                                                                    |          |        |          |
| lendar                  | Basic details                                                                          | Ē       | Service name I                                                                                                    |          |        |          |
| ooking page             | C Availability options                                                                 | =       | Description                                                                                                    |          |        |          |
| istomers                | Assign staff                                                                           |         |                                                                                                    |          |        |          |
| aff                     | ⑦ Custom fields                                                                        | $\odot$ | Location                                                                                                    |          |        |          |
| rvices                  | Q Notifications                                                                        | $\sim$  | Add online meeting ①                                                                                              |          |        |          |
| isiness information     |                                                                                        | ~       |                                                                                                    |          |        |          |
| IDAR FILTERS            | Default scheduling policy ① Default scheduling policy, availability, notifications and | C       | Duration<br>0 <sup>1</sup> / <sub>2</sub> days 0 <sup>1</sup> / <sub>2</sub> h 30 <sup>1</sup> / <sub>2</sub> min |          |        |          |
| rvices                  | staff settings                                                                         |         | Buffer time                                                                                                    |          |        |          |
| ial consult             | Publishing options                                                                     | \$€     | Price not set                                                                                                    |          |        |          |
| eted services           | Show this service on the booking page                                                  | φc      | Price not set                                                                                                    |          |        |          |
| ff<br>No staff assigned |                                                                                        | Ģ       | Notes                                                                                                    |          |        |          |
| Jenks Foodbank          |                                                                                        | 00      |                                                                                                    |          |        |          |
|                         |                                                                                        | 8       | Maximum number of attendees                                                                                       |          |        |          |
|                         |                                                                                        |         | Discard Sover changed                                                                                             |          |        |          |

Click Save changes to proceed.

| k to all calendars     |                                                                                                    |        |                                     | ×     | Export | Action ite |
|------------------------|----------------------------------------------------------------------------------------------------|--------|-------------------------------------|-------|--------|------------|
| Jenks Foodbank         | Add service                                                                                                    |        |                                     |       |        |            |
|                        | 🚍 Basic details                                                                                                | ≙      | Food Pickup                         |       |        |            |
| alendar<br>boking page | Availability options                                                                                           | _      | Pickup from the Jenks distro center |       |        |            |
| ustomers               | S Assign staff                                                                                                 | _      | Pickup iron die zenks distro center |       |        |            |
| aff                    | ⑦ Custom fields                                                                                                | 0      | 324 S Main Jenks OK 74037           |       |        |            |
| rvices                 | Q Notifications                                                                                                | $\lor$ | Add online meeting                  |       |        |            |
| usiness information    |                                                                                                    |        | Duration                            |       |        |            |
| IDAR FILTERS           | Default scheduling policy ①<br>Default scheduling policy,<br>availability, notifications and<br>staff settings | C      | 0 🗘 days 0 🗘 h 30 🗘 min             |       |        |            |
| ial consult            | Publishing options                                                                                             |        | Buffer time<br>Before After         |       |        |            |
| eted services          | Show this service on the booking page                                                                          |        | 0 0 h 10 0 min 0 0 h 10 min         |       |        |            |
| aff                    |                                                                                                    | \$€    | Free 🗸                              |       |        |            |
| No staff assigned      |                                                                                                    | P      | Notes                               |       |        |            |
| Jenks Foodbank         |                                                                                                    |        |                                     |       |        |            |
|                        |                                                                                                    |        | $\sim$                              |       |        |            |
|                        |                                                                                                    |        | Discard Save c                      | hange |        |            |

Your new service (which, for example, may be called Food Pickup) will now appear under the **Services** tab.

| ← → C                   | 0 8 = | https://outlook.office.com/bookings | /calendar                           |              | ☆                                                                                                    | 0                  | 🐺 🦑 🛙        |         |   |
|-------------------------|-------|-------------------------------------|-------------------------------------|--------------|----------------------------------------------------------------------------------------------------|--------------------|--------------|---------|---|
|                         |       |                                     |                                     |              | Try t                                                                                                    | the new Bookings 🤇 | •            |         | ( |
| ← Back to all calendars |       | ⊕ New booking 	☐ Today 	←           | $ ightarrow$ August 30, 2022 $\vee$ | Add time off | $\bigin{array}{c} \bigin{array}{c} \big$ | 🕞 Print 🛚 🛍 Expo   | ort 🛆 Action | n items |   |
| JF Jenks Foodbank       | ~     | () No Staff                         |                                     | JF Jenks     | Foodbank                                                                                                    |                    |              |         |   |
| Calendar                |       |                                     |                                     |              |                                                                                                    |                    |              |         |   |
| Booking page            |       | 2 PM                                |                                     |              |                                                                                                    |                    |              |         |   |
| 图 Customers             |       | 3 PM                                |                                     |              |                                                                                                    |                    |              |         |   |
| 🖧 Staff                 |       |                                     |                                     |              |                                                                                                    |                    |              |         |   |
| 🛱 Services              |       | 4 PM                                |                                     |              |                                                                                                    |                    |              |         |   |
| Business information    |       |                                     |                                     |              |                                                                                                    |                    |              |         |   |
| CALENDAR FILTERS        |       | 5 PM                                |                                     |              |                                                                                                    |                    |              |         |   |
| Services                | Q     | 6 PM                                |                                     |              |                                                                                                    |                    |              |         |   |
| Food Pickup             | Ś     | 7 PM                                |                                     |              |                                                                                                    |                    |              |         |   |
| Deleted services        |       | 8 PM                                |                                     |              |                                                                                                    |                    |              |         |   |
| ∨ Staff                 | Q     |                                     |                                     |              |                                                                                                    |                    |              |         |   |
| 🖉 🗞 No staff assigned   | *     | 9 PM                                |                                     |              |                                                                                                    |                    |              |         |   |
| 🕑 🕖 Jenks Foodbank      |       | 10 PM                               |                                     |              |                                                                                                    |                    |              |         |   |
|                         |       |                                     |                                     |              |                                                                                                    |                    |              |         |   |
|                         |       | 11 PM                               |                                     |              |                                                                                                    |                    |              |         |   |

**To review and edit any details regarding your newly created service**, click the icon next to your new service (which, for example, may be called Food Pickup). Then click **Details**.

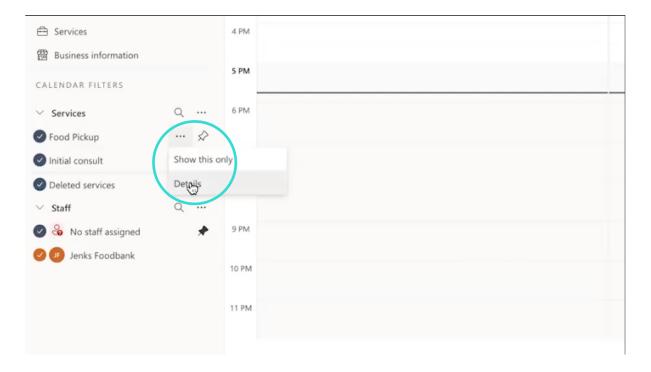

A new popup screen will appear called **Service Details**. Click on **Show all service details** to review and edit the service.

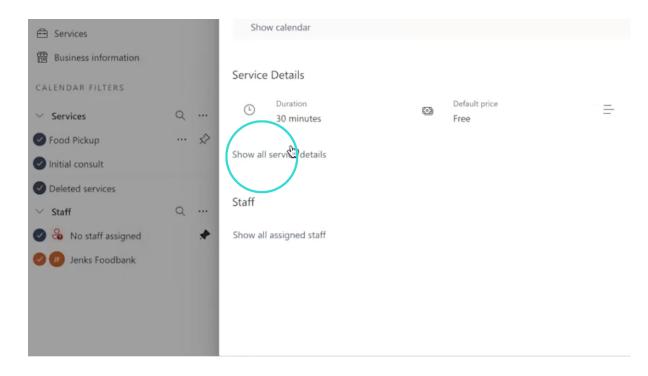

Click on **Overview, Service details, Calendar and Availability,** and **Staff** tabs to review and information related to those aspects of the service. Click on **Edit service** to make any edits.

| → C                                                             | ΟB | ë≅ ⊗ https://outlook. <b>office.com</b> /bookings/calendar                                                                            | ☆   | V 🐺 🎸 🖾                    |
|-----------------------------------------------------------------|----|----------------------------------------------------------------------------------------------------|-----|----------------------------|
| ck to all calendars<br>Jenks Foodbank<br>alendar<br>ooking page | ~  | Edit service Book appointment                                                                                                    |     | × <sup>1</sup> ew Bookings |
| lustomers                                                       |    | No upcoming appointments                                                                                                    |     |                            |
| taff                                                            |    |                                                                                                    |     |                            |
| ervices                                                         |    | Show calendar                                                                                                    | < > |                            |
| NDAR FILTERS                                                    |    | Service Details                                                                                                    |     |                            |
| ervices                                                         | Q  | O         Duration         Default price         =         Description           30 minutes         Free         Pickup from the Jenk | ·s  |                            |
| od Pickup<br>tial consult                                       | 🖈  | Show all service details                                                                                                    |     |                            |
| leted services                                                  | Q  | Staff                                                                                                    |     |                            |
| <ul> <li>No staff assigned</li> <li>Jenks Foodbank</li> </ul>   | *  | Show all assigned staff                                                                                                    |     |                            |

To make a booking service publicly available to anyone, click Booking page.

| ← → C                                                      |   | https://outlook.office.com/bookings/calendar    | ☆<br>                                   | S 🔮 🏾 S 🗉                 |
|------------------------------------------------------------|---|-------------------------------------------------|-----------------------------------------|---------------------------|
|                                                            |   |                                                 | Try the new Bo                          | okings 💽 🚳 ? (J           |
| ← Back to all calendars                                    |   | ⊕ New booking     ☐ Today ← → August 30, 2022 ∨ | 🔓 Add time off 🛛 Day by staff 🗸 🕞 Print | 🗱 Export 🖉 Action items 🗸 |
| JF Jenks Foodbank                                          | ~ | () No Staff                                     | JF Jenks Foodbank                       |                           |
| Cafendar  Geoking page                                     |   | 2 PM                                            |                                         |                           |
| 3 Customers<br>양 Staff                                     |   | 3 PM                                            |                                         |                           |
| <ul> <li>Services</li> <li>Business information</li> </ul> |   | 4 PM                                            |                                         |                           |
| CALENDAR FILTERS                                           |   | 5 PM                                            |                                         |                           |
| ✓ Services                                                 | Q | 6 PM                                            |                                         |                           |
| Food Pickup Initial consult                                | 🖒 | 7 PM                                            |                                         |                           |
| <ul> <li>Deleted services</li> <li>Staff</li> </ul>        | Q | 8 PM                                            |                                         |                           |
| No staff assigned                                          | * | 9 PM                                            |                                         |                           |
| 🥑 🥵 Jenks Foodbank                                         |   | 10 PM                                           |                                         |                           |
|                                                            |   | 11 PM                                           |                                         |                           |

Next, under **Configure booking page**, click **No self-service** and select then click **Available to anyone** from the dropdown menu. This will enable anyone to view and make online bookings through your calendar, once you've shared the booking page link.

|    |   | ~   |           | X Discard                                                                                                    |                                                                              |        |  |
|----|---|-----|-----------|----------------------------------------------------------------------------------------------------|------------------------------------------------------------------------------|--------|--|
| nk | ~ | Co  | nfigure l | booking page                                                                                                    |                                                                              |        |  |
|    |   |     |           | No self-service<br>Don't publish a self-servi                                                                            | ice booking page for customers                                               | $\sim$ |  |
|    |   |     | -         | No self-service<br>Don't publish a self-servi                                                                            | ice booking page for customers                                               | -      |  |
| 'n |   | Μŧ  |           | Available to people in your organization<br>People in your organization can book with an internal-only self-service page |                                                                              |        |  |
|    |   | (   |           | Available to anyone<br>people on the internet ca                                                                         | an book with a public self-service page                                      | ~      |  |
|    |   | QeQ | Custome   | er data usage consent                                                                                                    | Add a personal data collection and<br>usage consent message to your page     | ~      |  |
|    |   | G   | Default s | cheduling policy                                                                                                    | Default scheduling policy, availability,<br>notifications and staff settings | ~      |  |

*Tips:* There are various optional customizations you can activate at this stage under *Manage your booking page*. This includes changing your **Business page access control**, *Customer data usage consent*, *Default scheduling policy*, *Region and time zone settings* and *Customize your page* to include your organization's branding.

| ← Back to all calendars | ✓ Save X Discard                                      |                                                                              |   |
|-------------------------|-------------------------------------------------------|------------------------------------------------------------------------------|---|
| JF Jenks Foodbank ~     | Configure booking page                                |                                                                              |   |
| Booking page            | Available to anyone<br>People on the internet can boo | k with a public self-service page                                            | ~ |
| 送 Customers<br>양 Staff  | Manage your booking page                              |                                                                              |   |
| E Services              | Manage your booking page                              |                                                                              |   |
| 器 Business information  | Business page access control                          | Includes requirement of Office 365 control, search engine indexing           | ~ |
|                         | E Customer data usage consent                         | Add a personal data collection and<br>usage consent message to your page     | ~ |
|                         | Co Default scheduling policy                          | Default scheduling policy, availability,<br>notifications and staff settings | ~ |
|                         | S Customize your page                                 | Customize the bookings page to go with the brand of your organization.       | ~ |
|                         | Region and time zone settings                         | Choose your booking page language<br>and time zone settings                  | ~ |

Next, click Save.

| ← Back to all calendars           JF         Jenks Foodbank         ∨ | × Spee × Discard                                     |                                                                              |   |
|-----------------------------------------------------------------------|------------------------------------------------------|------------------------------------------------------------------------------|---|
| 🗊 Calendar                                                            | Configure booking page                               |                                                                              |   |
| Booking page                                                          | Available to anyone<br>People on the internet can bo | ok with a public self-service page                                           | ~ |
| Customers                                                             |                                                      |                                                                              |   |
| 😂 Staff                                                               | Manage your booking page                             |                                                                              |   |
| 🛱 Services                                                            | Manage your booking page                             | -                                                                            |   |
| 圈 Business information                                                | Business page access control                         | Includes requirement of Office 365<br>control, search engine indexing        | ~ |
|                                                                       | 🔛 Customer data usage consent                        | Add a personal data collection and<br>usage consent message to your page     | ~ |
|                                                                       | Default scheduling policy                            | Default scheduling policy, availability,<br>notifications and staff settings | ~ |
|                                                                       | S <sup>C</sup> Customize your page                   | Customize the bookings page to go with the brand of your organization.       | ~ |
|                                                                       | Region and time zone settings                        | Choose your booking page language<br>and time zone settings                  | ~ |

Now your booking page link will appear under **Your booking page:**. Click on the **https://outlook.office365.com web page link** to view the booking page in real time.

| ← Back to all calendars<br>JF Jenks Foodbank ~<br>© Calendar<br>Booking page<br>Customers | Configure booking page  Available to anyone People on the internet can booking | ok with a public self-service page                                                                                                    | ~ |  |  |
|-------------------------------------------------------------------------------------------|--------------------------------------------------------------------------------|----------------------------------------------------------------------------------------------------|---|--|--|
| 응 Staff<br>合 Services<br>雷 Business information                                           | Manage your booking page                                                       | Includes any impact of Office 201                                                                                                    |   |  |  |
|                                                                                           | ② Customer data usage consent                                                  | Add a personal data collection and<br>usage consent message to your page                                                                                  | ~ |  |  |
|                                                                                           | C Default scheduling policy                                                    | Default scheduling policy, availability,<br>notifications and staff settings<br>Customize the bookings page to go<br>with the brand of your organization. | ~ |  |  |
|                                                                                           | Region and time zone settings                                                  | Choose your booking page language<br>and time zone settings                                                                                               | ~ |  |  |

It may look something like this example for Jenks Food Bank. This is the public booking page that your clients will see and use to schedule their food pickups.

| $\leftarrow \rightarrow \circ$ | O A https://or            | utlook. <b>off</b> | ice365.c | om/owa/ | calendar, | JenksFo | odbank1(                          | @M365x942167.onmicrosoft.com/bookings/ | ☆             |  | ♥ © | æ | » | = |
|--------------------------------|---------------------------|--------------------|----------|---------|-----------|---------|-----------------------------------|----------------------------------------|---------------|--|-----|---|---|---|
|                                |                           |                    |          |         |           | Jer     |                                   |                                        |               |  |     |   |   |   |
|                                | Select service            |                    |          |         |           |         |                                   |                                        |               |  |     |   |   |   |
|                                | Initial consult<br>1 hour |                    |          | € 🕕     |           |         | Food Pickup<br>30 minutes<br>Free | 6                                      | )             |  |     |   |   |   |
|                                |                           |                    |          |         |           | k       |                                   | riee                                   |               |  |     |   |   |   |
|                                |                           |                    |          |         |           |         | 5                                 | Select time                            |               |  |     |   |   |   |
|                                | <                         | > Aug              | ust 202  | 2       |           |         |                                   |                                        |               |  |     |   |   |   |
|                                | Su                        | Mo                 | Tu       | We      | Th        | Fr      | Sa                                | Select a service and date to see ava   | ilable times. |  |     |   |   |   |
|                                |                           | 1                  |          | 3.      | 4         | 5       | 6                                 |                                        |               |  |     |   |   |   |
|                                | 7                         | 8                  | 9        |         |           |         | 13                                |                                        |               |  |     |   |   |   |
|                                | 14                        |                    | 16       |         | 18        | 19      |                                   |                                        |               |  |     |   |   |   |
|                                |                           | 22                 |          | 24      | 25        | 26      | 27                                |                                        |               |  |     |   |   |   |
|                                | 28                        | 29                 |          |         |           |         |                                   |                                        |               |  |     |   |   |   |

Send an invitation for scheduling a pickup

To send an invitation to your clients so that they can schedule a food pickup online, you need to send clients the link to the public booking page that you've created.

To copy the link to the scheduling web page, click and highlight the URL (which starts with https://outlook.office365.com), then copy the URL (to copy press Ctrl + C (on Windows) or Command + C (on Mac).

| $\leftarrow \rightarrow \circ$ | https://o       | utlook. <b>off</b> i | ice365.c      | om/owa/d       | alendar/ | JenksFo  | odbank1     | ©M365x942167.onmicrosoft.com/bookings/ ☆          |  |  | 2 |  | ≫ ≡ |
|--------------------------------|-----------------|----------------------|---------------|----------------|----------|----------|-------------|---------------------------------------------------|--|--|---|--|-----|
|                                |                 |                      |               |                |          |          |             |                                                   |  |  |   |  |     |
|                                |                 |                      |               |                |          | Jer      | nks         | Foodbank                                          |  |  |   |  |     |
|                                |                 |                      |               |                |          |          |             |                                                   |  |  |   |  |     |
|                                | Select service  |                      |               |                |          |          |             |                                                   |  |  |   |  |     |
|                                | Initial consult |                      |               | € 1            |          |          | Food Pickup | 0                                                 |  |  |   |  |     |
|                                | 1 hour          |                      |               |                |          | k        |             | 30 minutes<br>Free                                |  |  |   |  |     |
|                                |                 |                      |               |                |          | æ        |             |                                                   |  |  |   |  |     |
|                                |                 |                      |               |                |          |          | :           | Select time                                       |  |  |   |  |     |
|                                | <               | > Aua                | ust 202       | 2              |          |          |             |                                                   |  |  |   |  |     |
|                                | Su              | Mo                   | Tu            | We             | Th       | Fr       | Sa          | Select a service and date to see available times. |  |  |   |  |     |
|                                |                 | 1                    | 2             | 3              | 4        | 5        | 6           |                                                   |  |  |   |  |     |
|                                | 7               | 8                    |               |                |          |          |             |                                                   |  |  |   |  |     |
|                                |                 |                      |               |                |          |          |             |                                                   |  |  |   |  |     |
|                                |                 |                      |               | 24             | 25       | 26       |             |                                                   |  |  |   |  |     |
|                                | 28              | 29                   |               |                |          |          |             |                                                   |  |  |   |  |     |
|                                |                 | 8<br>15<br>22        | 9<br>16<br>23 | 10<br>17<br>24 | 11<br>18 | 12<br>19 | 13<br>20    |                                                   |  |  |   |  |     |

Next, **open Outlook** to draft an email to your clients in which you'll paste this bookings URL link. Draft the email to send to your clients. Your email may look something like this.

| → C                      | https://outlook.office.com/mail/                                                                                                    | *                                                                                                    | 🖂 🐺 🍇 🔯 » 📑                                                                                                    |  |  |  |  |  |  |  |  |
|--------------------------|----------------------------------------------------------------------------------------------------|----------------------------------------------------------------------------------------------------|----------------------------------------------------------------------------------------------------|--|--|--|--|--|--|--|--|
| 🔀 Contoso Electronics    | Outlook 🔎 Search                                                                                                    |                                                                                                    | ₽ D © ? < <sup>3</sup> (F)                                                                                                    |  |  |  |  |  |  |  |  |
| New message              |                                                                                                    | ▷ Send 🔋 Attach ~ 🔯 Sensitivity ~ 📋 Discard …                                                                                                    | C .                                                                                                    |  |  |  |  |  |  |  |  |
| ✓ Favorites              | ⊘ Focused Other                                                                                                    | To kmulhall@techsoup.org                                                                                                    | Bcc                                                                                                    |  |  |  |  |  |  |  |  |
| 🖂 Inbox 1                | JF Jenks Foodbank<br>Your Jenks Foodbank bookin 5:41 PM                                                                                                    | Cc                                                                                                    |                                                                                                    |  |  |  |  |  |  |  |  |
| ➢ Sent Items             | Hello Jenks Foodbank, You have create                                                                                                    | Schedule Your Foodbank Pick Up                                                                                                    |                                                                                                    |  |  |  |  |  |  |  |  |
|                          |                                                                                                    | Hi,                                                                                                    |                                                                                                    |  |  |  |  |  |  |  |  |
| Add favorite     Folders |                                                                                                    | To schedule a time for food pickup at the Jenks Foodbank please click on the link below:                                                                                                    |                                                                                                    |  |  |  |  |  |  |  |  |
| 🖂 Inbox 1                |                                                                                                    | Jenks Foodbank Calendar                                                                                                    |                                                                                                    |  |  |  |  |  |  |  |  |
| 🔊 Drafts 1               |                                                                                                    | Thanks,                                                                                                    |                                                                                                    |  |  |  |  |  |  |  |  |
| ➢ Sent Items             |                                                                                                    |                                                                                                    |                                                                                                    |  |  |  |  |  |  |  |  |
| Deleted Items            |                                                                                                    |                                                                                                    |                                                                                                    |  |  |  |  |  |  |  |  |
|                          |                                                                                                    |                                                                                                    | ≣  ⊒ +≣                                                                                                    |  |  |  |  |  |  |  |  |
|                          |                                                                                                    | Send V Discard 🕴 📾 😥 🧐 🍌 🔗 🔒 …                                                                                                    | Draft saved at 5:55 PM                                                                                                    |  |  |  |  |  |  |  |  |
| Conversation             |                                                                                                    |                                                                                                    |                                                                                                    |  |  |  |  |  |  |  |  |
| Create new fol           |                                                                                                    |                                                                                                    |                                                                                                    |  |  |  |  |  |  |  |  |
| ✓ Groups                 |                                                                                                    |                                                                                                    |                                                                                                    |  |  |  |  |  |  |  |  |
|                          | Contoso Electronics         Image: New message         Favorites         Image: New message         Parorites         Onders         Polarits       1         Add favorite         Polarits       1         Polarits       1 <th< th=""><th>Contoso Electronics Outlook Search   New message Search   Inbox 1   Sent Items Jenks Foodbank   Drafts 1   Drafts 1   Sent Items Search   Inbox 1   Sent Items Search   Inbox 1   Search Search   Inbox 1   Search Search   Search Search   Search Search   Search Search   Search Search   Search Search   Search Search   Search Search   Search Search   Search Search   Search Search</th><th>Contoso Electronics Outlook     Contoso Electronics     Notes     Inbox     Inbox    &lt;</th></th<> | Contoso Electronics Outlook Search   New message Search   Inbox 1   Sent Items Jenks Foodbank   Drafts 1   Drafts 1   Sent Items Search   Inbox 1   Sent Items Search   Inbox 1   Search Search   Inbox 1   Search Search   Search Search   Search Search   Search Search   Search Search   Search Search   Search Search   Search Search   Search Search   Search Search   Search Search | Contoso Electronics Outlook     Contoso Electronics     Notes     Inbox     Inbox    < |  |  |  |  |  |  |  |  |

**To add a hyperlink** to your foodbank or food pantry booking calendar, select the text (in this example we've selected Jenks Foodbank Calendar) by highlighting it.

|                                                                                           | ▷ Send 🕼 Attach ~ 🔯 Sensitivity ~ 🛍 Discard …                                                                                                    | ď          |
|-------------------------------------------------------------------------------------------|----------------------------------------------------------------------------------------------------|------------|
| d Other = Filter<br>odbank<br>ks Foodbank bookin 5:41 PM<br>iks Foodbank, You have create | To kmulhall@techsoup.org Cc Schedule Your Foodbank Pick Up                                                                                                    | Bcc        |
|                                                                                           | Hi,<br>To schedule a time for $1 \ Calibri \ 12 \ B \ I \ Calibri \ A \ A \ B \ I \ A \ A \ B \ A \ B \ A \ B \ A \ B \ A \ B \ A \ B \ A \ B \ A \ B \ A \ B \ A \ B \ A \ B \ A \ B \ A \ B \ A \ B \ B$ | it 5:55 PM |

To insert the hyperlink, click on the <sup>CD</sup> Insert link icon and click Insert link from the dropdown menu.

|                                                                        | ▷ Send 🔋 Attach ~ 🐼 Sensitivity ~ 🛍 Discard …                                                                                                    | Ľ       |
|------------------------------------------------------------------------|----------------------------------------------------------------------------------------------------|---------|
| d Other = Filter                                                       | To kmulhall@techsoup.org                                                                                                    | Bcc     |
| odbank<br>Iks Foodbank bookin 5:41 PM<br>nks Foodbank, You have create | Cc<br>Schedule Your Foodbank Pick Up                                                                                                    |         |
|                                                                        | Hi,<br>To schedule a time for food pickup at the Jenks Foodbank please click on the link below:<br>Jenks Foodbank Calendar<br>Thanks,<br>The Team at Jenks<br>✓ Browse cloud locations<br>✓ Upload and share<br>✓ Lipsert link (#+K)<br>✓ Calibri ✓ 12 ✓ B I U ∠ ✓ A → D = = + = + =<br>Send ✓ Discard @ @ @ @ @ @ @ @ @ M Draft saved at | 5:55 PM |

An **Insert link** popup screen will appear. **To paste the hyperlink** click on the **Web address (URL)** box and right click on your mouse or keypad to bring up the dropdown menu. Click **Paste** to insert the link.

| 1 | JF | Focused Othe<br>Jenks Foodbank<br>Your Jenks Foodba<br>Hello Jenks Foodba | ink bookin                                            |                          | To<br>Cc<br>Schedule                                                  | kmulhall@tech<br>Your Foodbank F |           |    |          |           |           |        |         |       |
|---|----|---------------------------------------------------------------------------|-------------------------------------------------------|--------------------------|-----------------------------------------------------------------------|----------------------------------|-----------|----|----------|-----------|-----------|--------|---------|-------|
| 1 |    |                                                                           | Insert lin<br>Display as<br>Jenks Foodl<br>Web addres | oank Calendar<br>s (URL) | Undo<br>Redo<br>Cut                                                   |                                  |           | ок | Cance    | ank pleas | e click d | on the | link be | elow: |
|   |    |                                                                           |                                                       |                          | Copy<br>Pas Delete<br>Select All<br>Add a Keyword 1<br>Check Spelling | for this Search                  | 12<br>ard |    | I U<br>• |           |           |        |         | +E →I |

Your text will now appear in blue as the example below, indicating that there's a hyperlink.

|                                       | 🏱 Send 🔋 Attach 🗸 📓 Sensitivity 🗸 🛅 Discard …                                                                                                    |            |  |  |  |  |  |  |  |  |
|---------------------------------------|----------------------------------------------------------------------------------------------------|------------|--|--|--|--|--|--|--|--|
| d Other = Filter                      | To kmulhall@techsoup.org                                                                                                    | Bcc        |  |  |  |  |  |  |  |  |
| odbank<br>iks Foodbank bookin 5:41 PM | Cc                                                                                                    |            |  |  |  |  |  |  |  |  |
| nks Foodbank, You have create         | Schedule Your Foodbank Pick Up                                                                                                    |            |  |  |  |  |  |  |  |  |
|                                       | To schedule a time for food pickup at the Jenks Foodbank please click on the link below:<br>Jenks Foodbank Calendar<br>Thanks,<br>The Team at Jenks<br>I<br>I<br>I<br>I<br>I<br>I<br>I<br>I | at 5:58 PM |  |  |  |  |  |  |  |  |

To send your email, click Send.

|                                                                        | ▷ Send 🔋 Attach ~ 🚿 Sensitivity ~ 🗐 Discard …                                                                                                    | ്      |
|------------------------------------------------------------------------|----------------------------------------------------------------------------------------------------|--------|
| d Other = Filte                                                        | To kmulhall@techsoup.org                                                                                                    | Bcc    |
| odbank<br>Iks Foodbank bookin 5:41 PM<br>nks Foodbank, You have create | Cc                                                                                                    |        |
|                                                                        | Schedule Your Foodbank Pick Up                                                                                                    |        |
|                                                                        | Hi,<br>To schedule a time for food pickup at the Jenks Foodbank please click on the link below:<br>Jenks Foodbank Calendar<br>Thanks,<br>The Team at Jenks |        |
|                                                                        | $\begin{array}{c c c c c c c c c c c c c c c c c c c $                                                                                                    | :58 PM |

*Tip:* You can insert the URL link into an email, a newsletter, a mail list, a mail merge tool, or a social media post to share it publicly with your clients so that they can start scheduling their pickups.

You can also use the booking webpage to manually schedule an appointment on behalf of a client if needed (for example if they have limited or no internet access).

# Additional Resources 🧖

### Training + Services 🎓

- Microsoft 365 Bootcamp for Nonprofits. This TechSoup Course is available at no cost to TechSoup Quad members. Learn more about Quad.
- Microsoft Digital Skills Center. Work better with your team using Microsoft products.
- Office 365 Support Services for Nonprofits. TechSoup Services' expert team will help you implement and optimize Office 365 — a package of powerful cloud-based email and Office applications. Email migration and Office 365 implementation are a snap with TechSoup! We will take you through planning and migration to Office 365, including moving your email from your current email service.

### Content + Community 🌍

- Brand-new to Microsoft 365? We recommend you start with this blog article about What You Need to Know About Microsoft 365 Nonprofit.
- Brand new to the Microsoft 365 Bookings app? We recommend you start with the Microsoft Bookings overview.